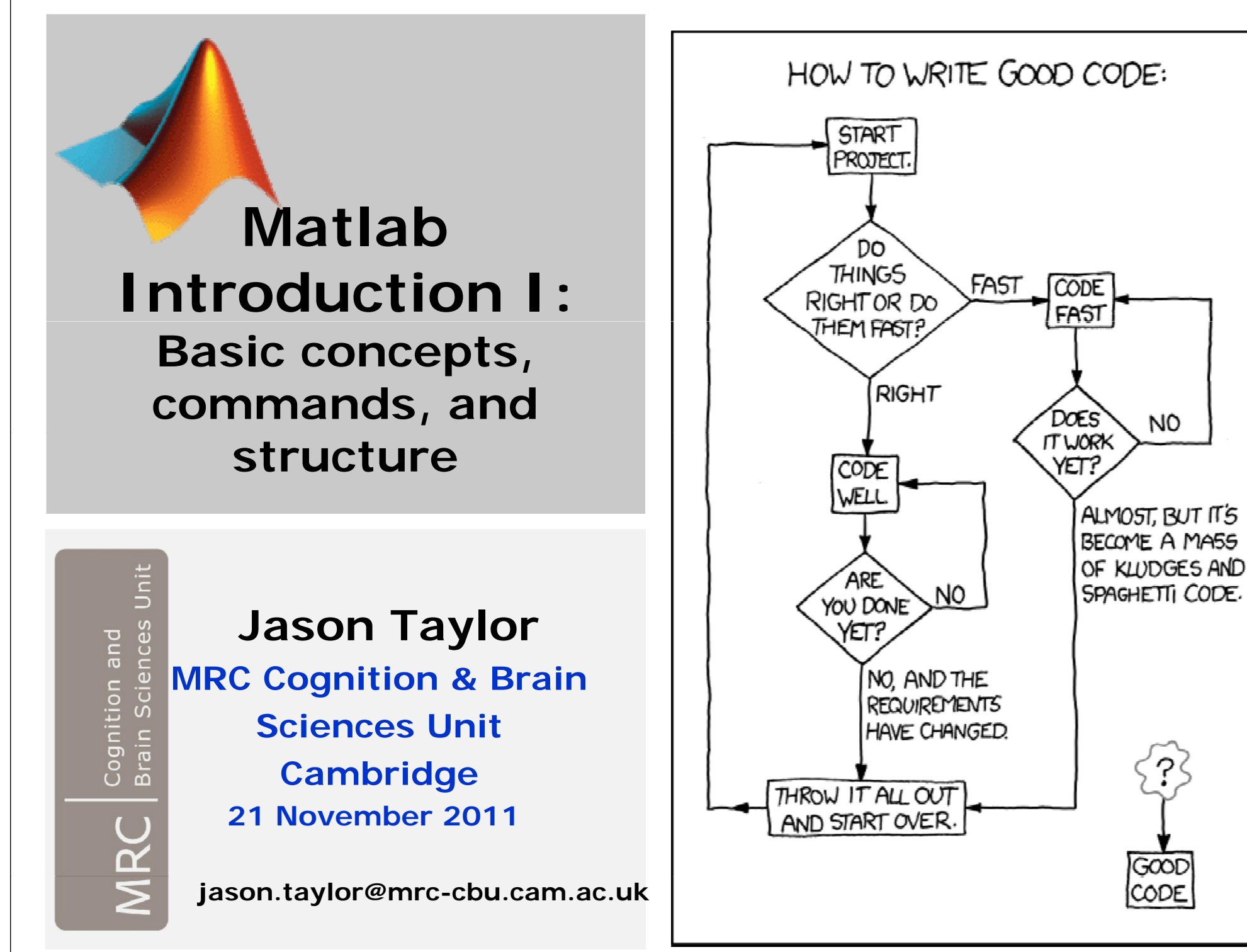

**[from xkcd.com]**

**NO** 

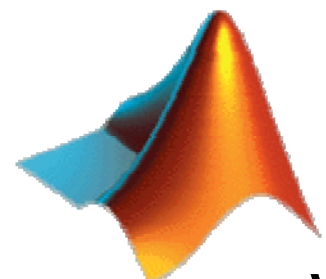

# **Outline**

- **Why Matlab?**
- **- A Brief (Interactive) Introduction to Matlab**
	- **→ Starting Matlab**
	- **→ Path**
	- **→ Workspace**
	- **→ Numeric Variables**
	- **→ Maths/Logic**
	- **→ Strings, Cells, Structures**
	- **→ Loops**
- **Scripts and Functions**
	- **→ An Example Script**
	- **→ An Example Function**
- **HELP?! (Where to get it)**
- **\* NOTE: All of this is available in: /imaging/jt03/demo**

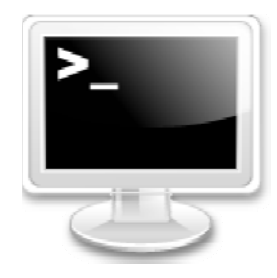

# **Why Matlab? ...or any other command-line software**

**There are distinct advantages to analysing your data using scripts and functions:**

- -**Leave data in its original format**
- -**Retain a complete record of all processing**
- **Hard work for the first subject, easy sailing for the rest**
- $\overline{\phantom{a}}$ **Easily modify analysis pipeline and re-run analyses**

### **Alternatives to Matlab:**

- -**Octave (free!) … matlab clone**
- -**S-Plus (not free) or R (free!) … stats**
- - **Yes, you can script Excel (Visual Basic) and SPSS (syntax) too, but these are less flexible/powerful**

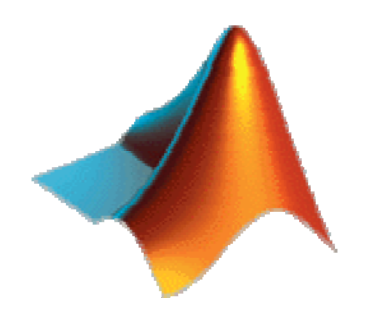

# **Why Matlab? … specifically**

### **Versatility:**

- **- Statistics**
- **- Image Processing**
- **- Signal Processing**
- **- 3 i li i 3D Visualisation**
- **- Custom**

**see: http://www.mathworks.com/matlabcentral/fileexchange**

## **Neuroimaging (MRI, fMRI, DTI, M/EEG)**

- **- SPM**
- **- GIFT / EEGIFT**
- **- EEGLAB / FMRLAB**
- **- FieldTrip**
- **- etc.**

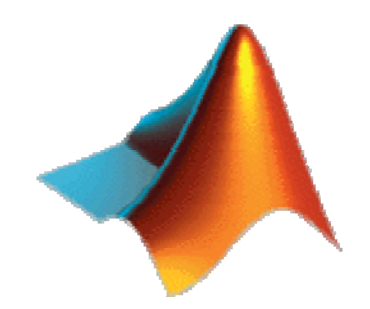

# **A Brief (Interactive) Introduction to Matlab**

### **Go to demo (brief\_intro\_to\_matlab.m)**

**On the following slides I've simply copied the contents of brief\_intro\_to\_matlab.m, one cell per page. It's meant to be explored interactively and run line-by-line,**  so why not go open it in Matlab Editor and try it out?

**(Otherwise, skip ahead to slide 22)**

```
% A Brief Introduction to Matlab%% This script is intended to introduce novices to
% the Matlab environment. It is meant to be executed % line-by-line, allowing for interactive exploration
% of data types and whatnot. 
%% Notes:% - odd spaces between cells for demonstration purposes!
% - navigate between cells using <ctrl>+<down> <ctrl>+<up>     <ctrl>+<down> 
%% by Jason Taylor (18 Nov 2011)
% MRC Cognition and Brain Sciences Unit
% Cambridge, UK
% email: <first>.<last>@mrc-cbu.cam.ac.uk%
```

```
%% SOME TIPS:%% GENERAL:% % indicates a comment (ignored)
% ; (@ end of command) means don         t' print result  
% % COMMAND WINDOW:% >> this is the     'prompt :' type commands here!   
% <up> scrolls through command history, last-to-first
% - all commands if you've typed nothing
% - mat hi d if ' t d thi tching commands if you've typed something
% <tab> completes (e.g., mea<tab> gives 'mean'...)
% <ctrl+c> stop command
% clc clears command window%% EDITOR:% %% begins a new 'cell' (section of code)
% <F9> executes a highlighted line (or set of lines)
% <ctrl+dn> go to next cell
% <ctrl+up> go to prev cell
```
#### **%% STARTING MATLAB**

```
% Windows: Start->Matlab or double-click icon% * Note: can set startup preferences in shortcut
% e.g., starting dir,    -nojvm, etc. nojvm, 
% Linux Machines: % Type 'matlab'
% Type 'matlab <-options>'
% Type 'spm <options>' *wrapper script @ CBU
% d ... see demo ...
```
**%% Matlab & Linux**

```
% Within matlab, linux commands can be run:
```

```
% ! <command>
```
**% or:**

```
% [status,result] = unix(<command>);
```

```
%eg: . .
```

```
! hostname
```

```
[status,hname] = unix('hostname');
```

```
if ~status, fprintf(1,'You are connected to %s\n',hname); end
```
#### **%% PATH**

- **% = search p y ath Matlab uses to identify and execute**
- **% commands, functions, scripts...**

```
% Report the contents of path:      
path
```

```
% Add a directory to your path (        (prepend prepend):
```
% >> addpath <path/to/directory>

```
% e.g.,
addpath /imaging/jt03/demo/scripts/
% or, append:
addpath /imaging/jt03/demo/scripts/ -END
```
**% edit /home/<user>/matlab/startup.m**

```
% Find the path of a particular function/script/command:
% which <command>which mean
```
**%% THE WORKSPACE**

**% = variables that are currently available to be used**

**% by you (or by functions as input)**

**% Two ways to get the mean of <sup>a</sup> vector: mean([4.1 3.3 4.8]) % <-this will give you the answer**

**% or,**

**x = [4.1 3.3 4.8] % <- this will store the values mx = mean(x) % and the answer in variables**

```
%% ... and now you can:
% - get other summary statistics, 
sx = std(x)[min(x) max(x)]  
% - plot
bar(x);
hold on; 
plot(2,mx,'ko','MarkerFaceColor','r','MarkerSize',12);
% - write it to a text file:dlmwrite('x.txt',x,'\t');
% - save as a .mat filesave('x.mat','x');
clear xload('x.mat')
% - etc.figure; imagesc(rand(64,64)*std(x));
```
**%% Some WORKSPACE Commands:**

**% List names of all variables in the workspace: who**

**% List names, size, class of all variables in the workspace: whos**

```
% List ... of a subset of variables in the workspace:
% whos [<variablenamelist>]
```
**% eg., whosxwhos \*x\* % < - '\*' = wildcard % Clear (all or subset of) variables out of workspace: clear x**

```
%% NUMERIC VARIABLES:
```

```
% Scalar values:x = 42% Vectors:xvec = [1 2 3 4 5 6]
x \text{vec2} = 1:6   % equivalent  
% Matrices:x \text{mat} = [1 \ 2 \ 3; 4 \ 5 \ 6; 7 \ 8 \ 9]
```
**xmat'**

```
% N-dimensional arrays:
x3d = cat(3, xmat, xmat+10)
```

```
% Get size of each dimension:size(xmat)
```

```
% Indexing:
xmat(:,[2 3]) % <- all rows, columns 2 and 3
```
#### **%% MATHS:**

**% Add/subtract 42 + 10 <sup>x</sup> <sup>+</sup> 10** $y = x - 10$ **% Multiply/divide (scalar): y = x \* 5 y = x/2**

```
% Multiply/divide (vector):
y = xvec .* [10 100 1000 10 100 1000]
y = xvec/(xvec(1))
```
**% etc.:**

 $y = sqrt(x^3)$ 

#### **%% LOGIC & LOGICAL INDEXING:**

```
% Logic:
v = xvec*10v > 30v > 30 & v ~= 60
```

```
% Find index of    'true' (or nonzero generally):  nonzero, 
find(v>30 & v~=60)
```

```
%U l i lid %
Use 
log
ica
l
i
n
dex:
v(v>30 & v~=60)
v(find(v>30 & v~=60)) % equivalent
```

```
% Use logical index on a different variable:
xvec(v>30 & v~=60)
```

```
% Valid numbers:v
( ) end
) = NaN
v(~isnan(v))
```
#### **%% STRINGS AND CELLS:**

```
% Strings:
mystring ='hello world'
xstr = '42' % not the same as x      = 42 (see  'isnumeric isnumeric')
```

```
% String matching:
findstr findstr('o',mystring mystring)
findstr('world',mystring)
```

```
% C ll ( i t i )  Cell arrays (may mix types, sizes):
mycell = {'hello' 'world'}
\{x \text{ set}\} = \{x \text{ sstr}\}xcell(2)
xcell{2}
```

```
% Cell-string matching:
strmatch('world',mycell)
```

```
%% STRUCTURES% ** SPM users take note **% Struct:S = struct()
S.subj ='s01'
S.sex = 'male'
S age . = 27
S.data = [1 2 3 4 5 6]
isfield(S,'age')
% Adding layers:
S(2).subj ='s02';
S(2).sex = 'female';
S(2).age = 19;
S(2).data = [11 12 13 14 15 16]
% Extracting data:
[S.age]
{S.sex}
```
#### **%% LOOPS:**

```
% For loop:
for i = 1:10
      if i>3, fprintf fprintf(1,'subject %02d subject %02d\n',i); end
end
```

```
% While loop:   
i = 0;while i<3
    i = i+1;
    fprintf(1,'subject %02d\n',i);
end
```

```
%% Loops continued
```

```
% Switch ... case ... otherwise ...
switch S(1).sex
    case 'male'
        fprintf(1,'He is subject 1.\n');
    case 'female'
        fprintf fprintf(1,'She is subject 1 She   1.\n');
    otherwisefprintf(1,'Subject 1''s sex was not recorded.\n');
end
```
**%% That's enough for now!**

**% On to scripts and functions...**

**% If you got here via the presentation, type type'return' <sup>+</sup> [ENTER] at the % command line, or highlight and <F9>:**

**return**

# **Functions vs. (Batch) Scripts**

### **Function:**

**General** 

**(usually applies to any data, project)**

-**Run as commandu co**  - **Copy&**

**(specify input, output arguments)**

- **Variables do not stay in workspace** 

> **(except input/output arguments, debugging environment)**

- **Ca get <sup>e</sup> p by typ g n get h elp typin g:**

**help <function name>**

-**First line of code MUST BE:**

**[<output>] = function(<input>)**

**Both are text files, which you can edit in Matlab's editor (see edit command) or your favourite text editor (emacs, nedit, gedit, wordpad, notepad, etc.) NOTE: These vary in terms of debugging friendliness!**

### **You may start writing a batch script, then later find it useful to convert sections of it into functions.**

## **Script:**

- **'Hack and Run' (customise to your data, project)**
- **Paste (<F 9 >) or comm a n d aste( ) <sup>o</sup> co (no arguments allowed)**
- **Variables stay in workspace**

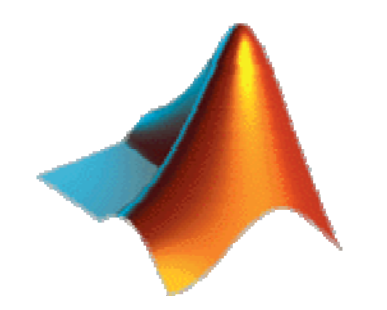

### **Go to demo (demo\_script\_cell\_by\_cell.m)**

**On the following slides I've simply copied the contents of demo\_script\_cell\_by\_cell.m, which shows the evolution of a simple script to analyse response time data from 15 subjects and produce a figure with a bar plot of mean RT + standard error bars. You can also view and run the resultin g script – demo\_script\_simple.m –and the more elaborate version – demo\_script\_final.m –in the CBU imaging workspace.** 

**More information is given in demo\_readme.m**

```
% % This is what I showed in the demonstration. It is meant to show% the evolution of demo_script_simple.m:
%% - First, write description of what the script will do
% - S d it t d ibi h t Second, write comments describing each step
% - Third, flesh out each step with code
%% The 'strings strings' at the top of each cell are annotations.       are 
%% Use <ctrl>+<down> and <ctrl>+<up> to navigate between cells.
%% by Jason Taylor (21 Nov 2011)
%
```
**'At top: What the script does, when created (updated)?'**

```
% This is a batch script to get the median of each subject's RT data,
% plot the grand mean and standard error for the two conditions.
% % by Jason Taylor (17/11/2008)
% + updated (    (jt 17/11/2008): added error bars    
%
```
**'In body: Write an outline using comments'**

**% (1) <sup>D</sup> fi di t fil bj t t Define directory, filename, subject parameters**

**% (2) Get each subject's median RT**

**% (3) Compute grand mean, standard error**

**% (4) Plot bar graph with error bars**

**'Then fill in with increasingly specific comments (as necessary) & commands'**

**% (1) Define directory, filename, subject parameters:**

```
% Project directory:   
projdir ='/imaging/jt03/demo/rtdata/subjects';
```

```
% Working directory: * CHANGE to a dir you have permission to write to!
wkdir = '/imaging/jt03/demo/rtdata/ga15';
```

```
% Subjects:
subjects = [1:15];
```

```
%%
```

```
'...continue to fill in ...'
```
**% (2) G t h bj t' di RT Get each subject's median RT:**

**% Initialise variable (subjects x conditions) to collect median RTs: mdrt <sup>=</sup> zeros(length(subjects),2);**

```
% Loop over subjects:
for i = 1:length(subjects)
    % Get current subject label:
    subj = sprintf('s%02d',subjects(i)); 
    % Go to subject's directory, load data:
    cd(fullfile(projdir,subj));
    load('word nonword.mat' _ );
```

```
% Put median RT for each condition into summary matrix:
mdrt(i,1) = median(D.rt(D.event==1));
mdrt(i,2) = median(D,rt(D,event==2));
```
**end % i subjects**

```
'...continue to fill in ...'
% (3) C t d t d d   Compute grand mean, standard error:
% Compute mean (collapsing over rows):
gm = mean(mdrt,1);
% Get standard error:se = std(mdrt)/sqrt(size(mdrt,1));
% Save it as a .mat file in working directory:
cd(wkdir)
```
**save rtdata mat rtdata.matgm se**

```
%%'...continue to fill in ...'% (4) Pl t   Plot:
% Open a figure, make background white:
fig = figure;
```

```
set(fig, 'color', [1 1 1])
```
**% Plot means:bar(gm);** 

```
% Rescale axes:ymax = ceil(max(  ceil(max(gm+se));
set(gca, 'ylim', [0 ymax]);
```

```
% Plot and format error bars:ebar1 = line([1 1],[gm(1) gm(1)+se(1)]);
ebar2 = line([2 2],[gm(2) gm(2)+se(2)]);
set([ebar1 ebar2], 'linewidth', 6);
```

```
'...continue to fill in ...'
```

```
% A l titl l b l t  Apply title, labels, etc.:
title('Grand Mean of Median RTs');
xlabel('Stimulus Type');
ylabel('RT + SEM (ms) RT   (ms)');
set(gca, 'xticklab', {'word', 'nonword'});
```

```
% End gracefully:
fprintf(1,'\n++ done! ++\n\n');
```
**%%** 

**'To run the script, type at the Command Line (or highlight and <F9>):' demo\_script\_simple**

**'To run a version with nicer formatting, type:'**

**demo\_script\_final**

**'If you launched this from the presenation...' 'To return to the presentation, type:'**

**return**

**Running the batch script demo script simple <sup>m</sup> \_script \_simple.mshould:**

- **- Add several variables to the workspace, including gm (grand mean of median RTs for 2 conditions) se (standard error of the mean for 2 conditions) mdrt (median RTs for each subject and condition, 15x2)**
- **- Open a figure window and plot M+SE for each condition**

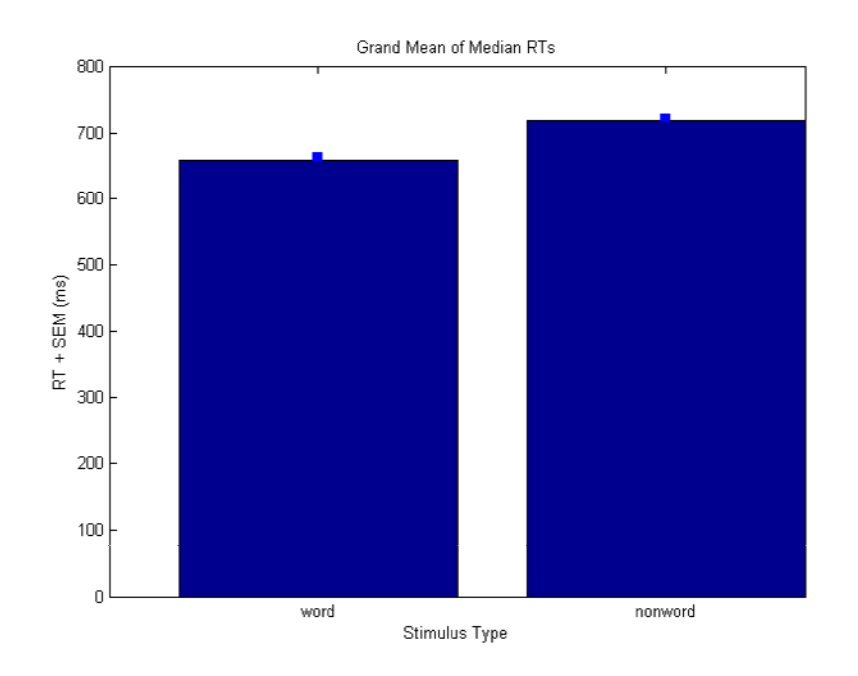

**The script demo script final <sup>m</sup> \_script \_ final.mshows how you might improve upon the simple batch script. Some improvements include:**

'Adding (at top) some options to make the figure a bit more attractive'

```
%% (0) Define options:
```

```
% Plot format:barcolor = [.5 .5 .5];
ebarcolor = [0 0 0];
eb i ars
ize =
3
;
plotfont = 12;
```
**'These get called later in the call to bar (which plots the data):'**

```
% Plot means:bar(gm, 'facecolor', barcolor);
facecolor ,set([ebar1 ebar2], 'linewidth', ebarsize, 'color', ebarcolor);
    set(gca,'fontsize',plotfont);
```
**The script demo script final <sup>m</sup> \_script \_ final.mshows how you might improve upon the simple batch script. Some improvements include:**

**'Which results in this slightly prettier figure: Which figure:'**

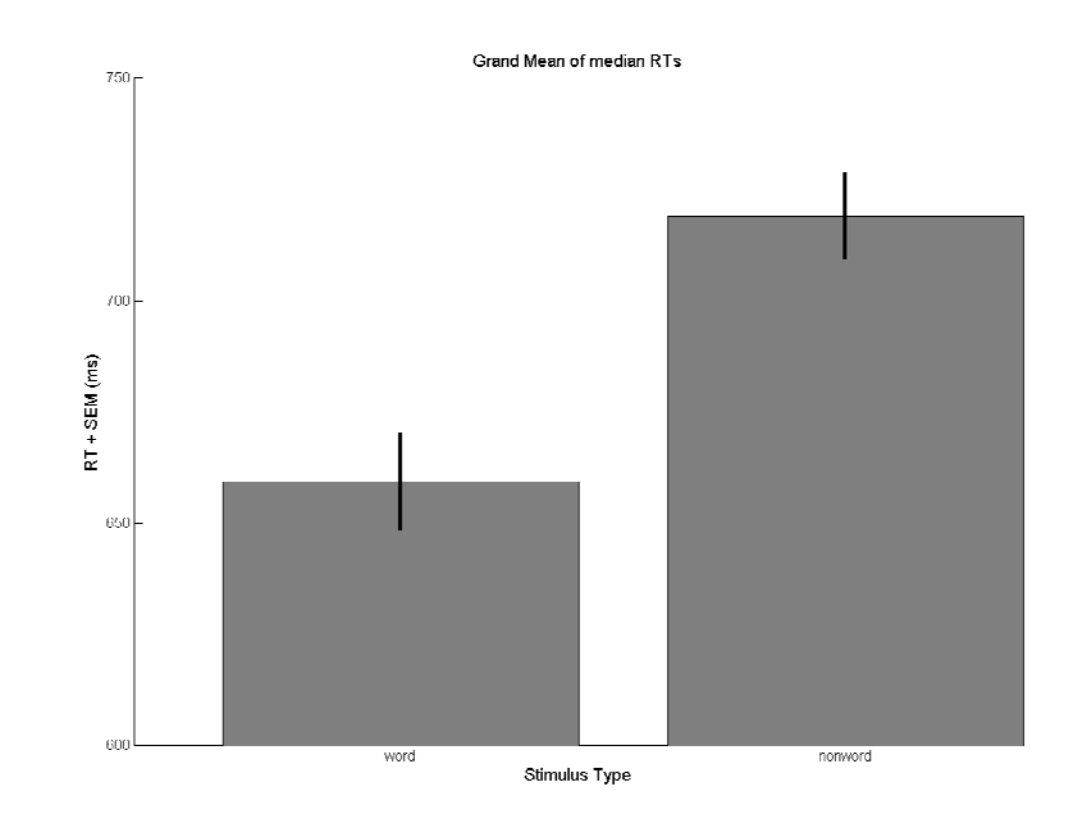

**The script demo script final <sup>m</sup> \_script \_ final.mshows how you might improve upon the simple batch script. Some improvements include:**

```
'Adding some processing options (Which summary statistic? Save? Plot?):'
Adding       Plot?):
 % Processing options:
 plotvar ='median'; % 'median', 'mean', 'trim<N>' (N%-trimmed mean)
  dosave
= 0; 
% save 
grandmean
data?
g
 doplot = 1; % plot grandmean data?
'And some data options...'
 % Data options:
 conds = [1 2];
 condlabs = {'word', 'nonword'};
  Nevents = [240 240];
                                             This loo
p is more flexible and more p
  % Loo
p over conditions
p
'... which get looped over later'
                                             powerful than typing out the same 
                                             command for each conditionIn demo_script_simple.m, we had:
      for j = 1:length(conds)
        rt = D.rt(D.event==conds(j));
       ' ... 'mdrt(i,1) = median(D,rt(D,event==1));
                                             mdrt(i,2) = median(D.rt(D.event==2));
                                             But what if we want to add more conditions?
      end % j in conds
        ' ... '
                                             * Better yet, vector/matrix operations 
                                             are more efficient than loops!
```
# **An Example Function**

At some point, you may find you're often typing out the same formula or **set of commands. This is annoying… and inefficient!**

**For example: In our script, we had to compute standard error by hand:** 

```
% Get standard error:se = std(mdrt)/sqrt( ( , )); size(mdrt,1));
```
**By contrast, we don't compute the mean by hand (sum elements/number of elements), we just call the function mean.**

So let's create a standard error function. \_\_\_\_\_\_\_\_\_\_\_\_\_\_\_\_\_\_\_\_\_\_\_\_\_\_\_\_\_\_\_\_

# **An Example Function**

**First what does a function look like?… what** 

**To look at a function's contents, you can:**

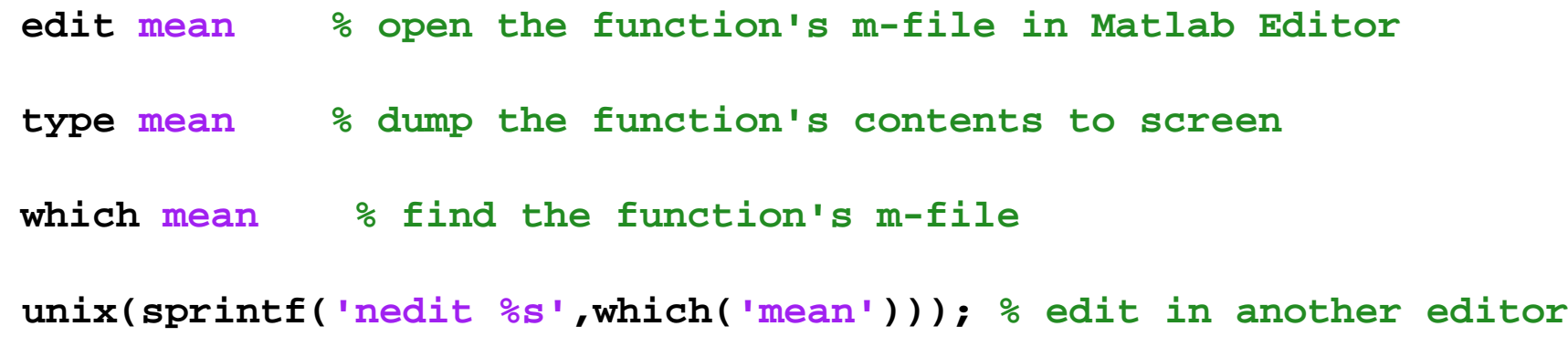

**The main elements of a function are … (next slide)**

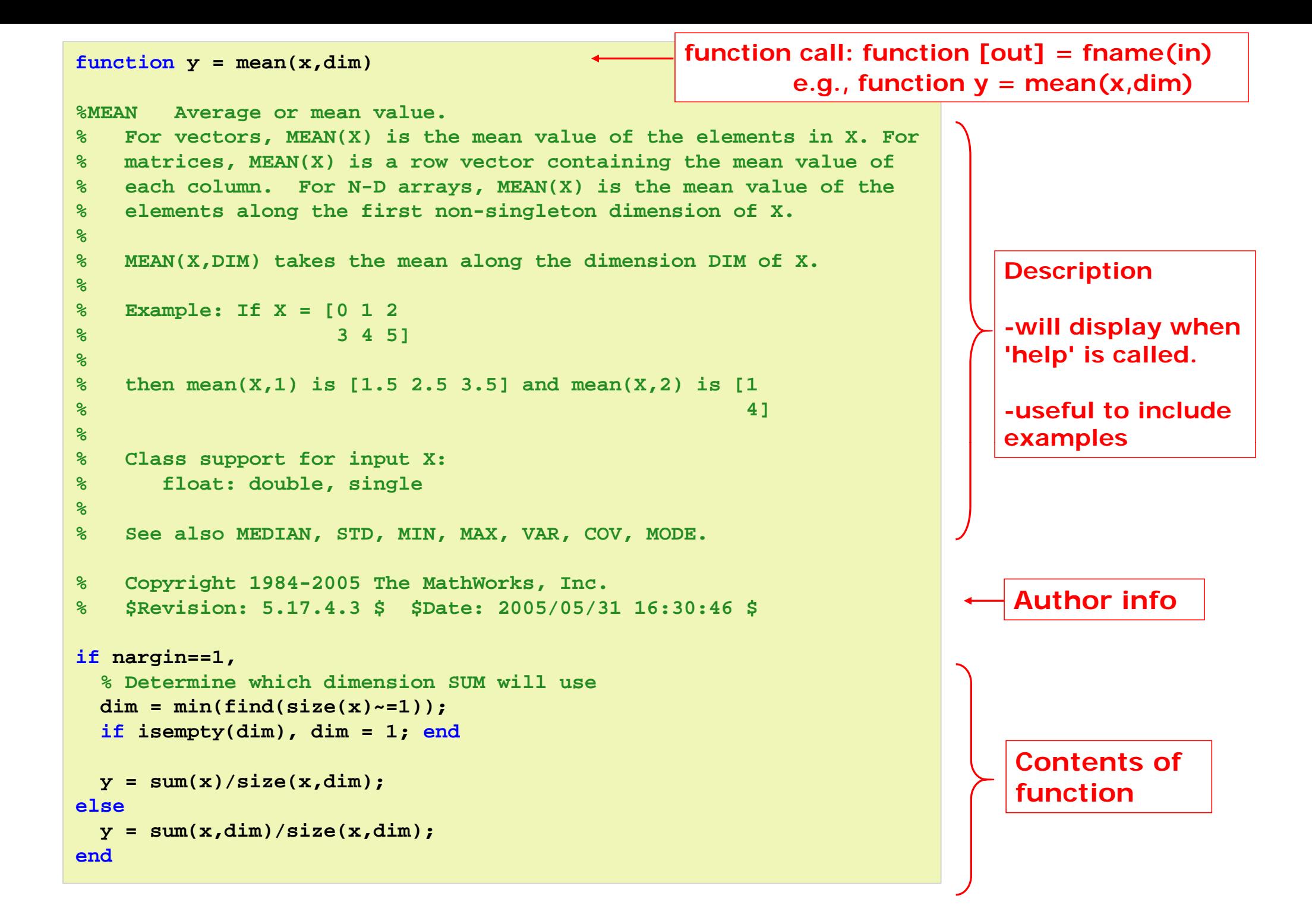

# **An Example Function**

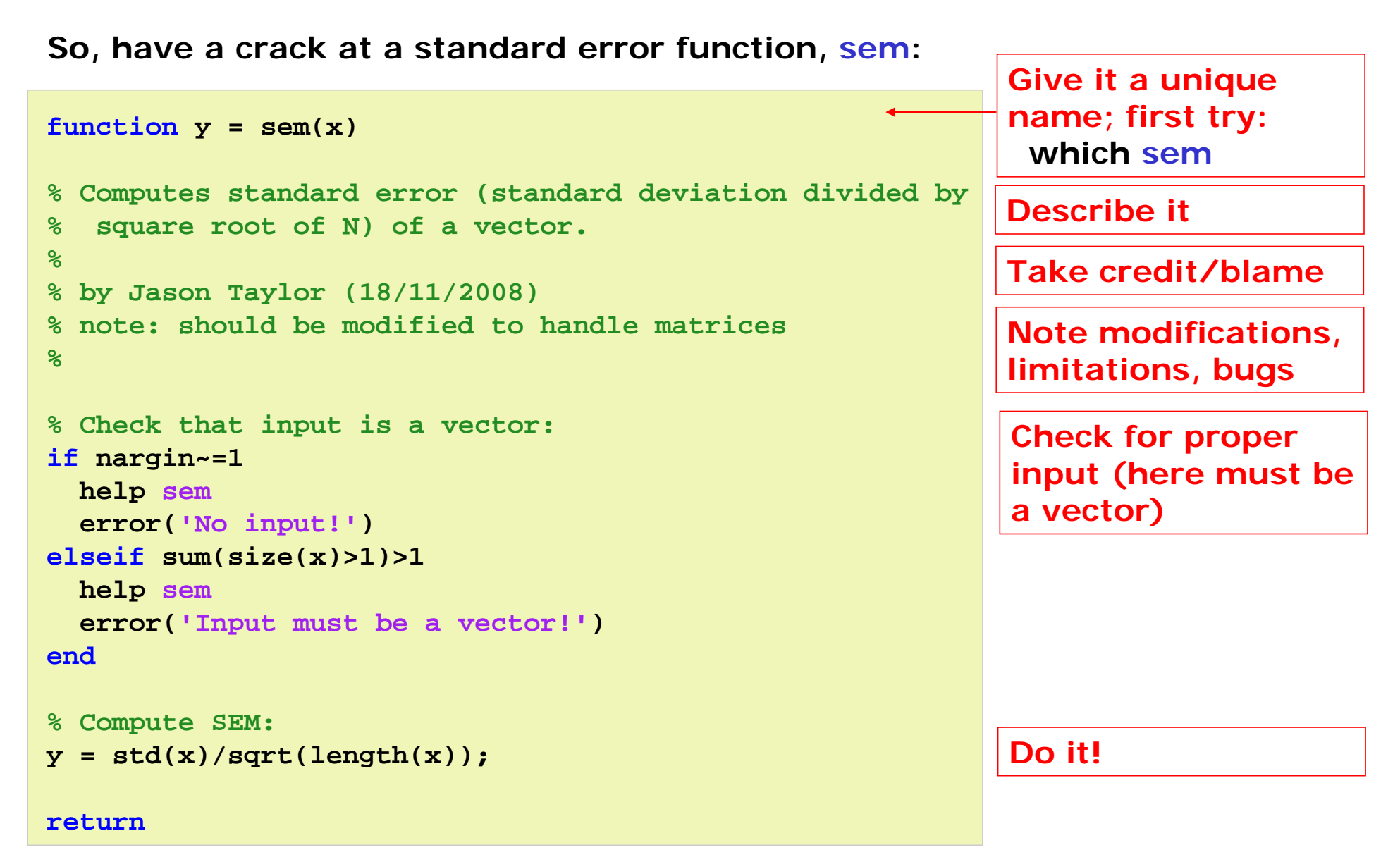

**Save in your path (e.g., /home/<user>/matlab/sem.m) (see sem.m in /imaging/jt03/demo/scripts )**

### **HELP?! (where to find it)**

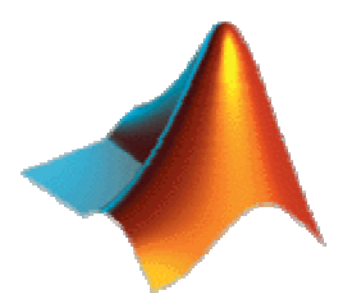

**Obviously: help <funcname>**

**For pretty, hypertext, browser-based help: doc <funcname>**

**Look at the function! edit <funcname> type <funcname>**

**Online: Matlab Central:**

**http://www.mathworks.com/matlabcentral/**

#### **And the user file exchange:**

**http:// th k / tl b t l/fil h / www.mathworks.com/matlabcentral/fileexchange/**

**On the imaging wiki:**

**http://imaging mrc ://imaging.mrc-cbu cam ac uk/imaging/LearningMatlab cbu.cam.ac.uk/imaging/LearningMatlab**

**Email lists (e.g., imagers+, imagerstech)**